January 3, 2019

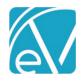

# ECHOVANTAGE RELEASE NOTES

**VERSION 2.22.00** 

# **NEW FEATURES**

## Wait List

On the application menu, "Occupancy" has been renamed "Placements." Placements holds both Occupancy and the Wait List. The Wait List allows users to add clients waiting for Occupancy spaces that are at their maximum capacity.

## Adding a Client to the Wait List

- Click the plus sign to add a Client to the Wait List.
- The current Date and Time are automatically entered, but may be changed.
- Select a Client and a Space to add the record.
- "Any" may be selected as the Space if a Client is awaiting an opening into your Organization.
- A Wait List record may be added for either a Parent or Child Space.

### Prioritizing the Wait List

- By default, the Wait List is prioritized with the oldest records on the top, and the newest records on the bottom.
- The Wait List may be re-prioritized using the handle on the left side of each card.

# ::

#### Wait List Alert

- An Alert is available in Configuration>Setup>Alerts to notify users when a space has become available for a client on the Wait List.
- This Alert works correctly as long as only one Alert category (Notice, Warning, Critical) is configured.
- The Alert uses Staff Roles on the client's Episode to send the Alert to the proper individuals.

## Removing a Client from the Wait List

- Click Edit to enter Removal information if the client no longer wants to wait for an open Space.
- From the Wait List, any available spaces are shown under "View Matches."
- If a space becomes available for a client on the Wait List, clicking "Assign Client" from Occupancy displays the top 5 clients waiting for the space.
- Users can choose a client from the Wait List, or select a different client.
- Wait List clients may be removed from the Wait List with the Remove button.

# Wait List Depiction

 A Timeline Depiction has been added for clients on the Wait List. This needs to be enabled by an Administrator per user group in Configuration>Setup>VHR Timeline. This depiction does not provide a link to the Wait List.

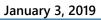

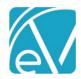

| UP |  |  |  |
|----|--|--|--|
|    |  |  |  |

| Description                                                                                                    |
|----------------------------------------------------------------------------------------------------|
| The VHR Timeline now scrolls independently from the Timeline header so that the dates are visible at all times.                                                                                                    |
| A Delete button has been added to the Default Service Note.                                                                                                    |
| All Self Pay Statement Errors have been changed to Warnings so that Statements may be generated without Addresses.                                                                                                  |
| A Timeline Depiction has been added for Occupancy placements. This needs to be enabled by an Administrator per user group in Configuration>Setup>VHR Timeline. This depiction does not provide a link to Occupancy. |
|                                                                                                    |

# **BUG FIXES**

| 4196<br>4888<br>4908<br>5033 | Error deleting draft treatment plans when a Cover Sheet exists  Error deleting treatment plans in Review status  Treatment Plan outline order changes when changing Status from Active to Review |
|------------------------------|----------------------------------------------------------------------------------------------------|
| 4908                         | <u> </u>                                                                                                    |
|                              | Treatment Plan outline order changes when changing Status from Active to Peview                                                                                                    |
| EU33                         | Treatment Fian Outline Order Changes when changing Status from Active to Neview                                                                                                    |
| 3033                         | Treatment Plan signing should auto-save and lock the record                                                                                                    |
| 4978                         | Other DSM data elements are not cleared when the DSM Description is changed                                                                                                    |
| 4701                         | Enrollment Program is not displayed after saving a new Client Diagnosis                                                                                                    |
| 4700                         | Client Diagnosis page needs formatting so that Dates so not overlap                                                                                                    |
| 4890                         | Client Allergies form refreshes the Timeline                                                                                                    |
| 4982                         | Deleting Spaces results in unexpected re-ordering                                                                                                    |
| 4984                         | When adding a new child space, Parent Spaces are listed multiple times                                                                                                    |
| 4985                         | When a space is at capacity, user receives an alert even when trying to remove a client from the space                                                                                           |
| 4986                         | If Discharge Time is left empty, the occupant is not removed from the space                                                                                                    |
| 4988                         | Error saving text color on Category Depiction Manager                                                                                                    |

# KNOWN ISSUES

| Ticket # | Description                                                                                                    |
|----------|----------------------------------------------------------------------------------------------------|
| 5079     | Rebill Active Payer is not working in all cases. The cases that do not seem to be working are those where there is an Outgoing charge for a commercial payer, as well as an Outgoing charge for a Self Pay payer. |
|          |                                                                                                    |
|          |                                                                                                    |